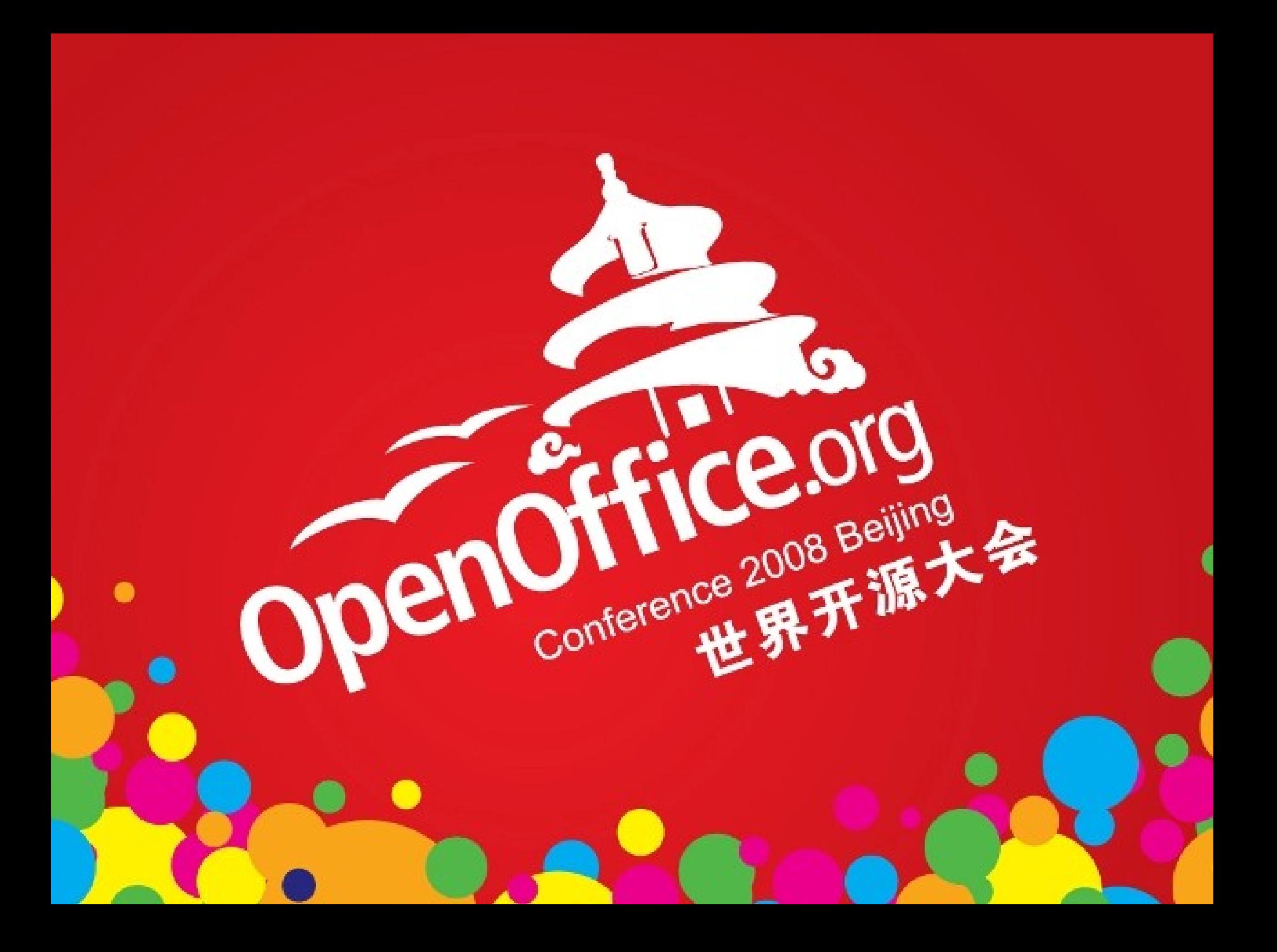

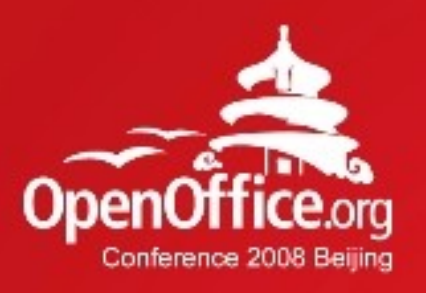

### The OpenOffice.org Scripting Framework: Adding a Scripting Language

### Prof. Dr. Rony G. Flatscher WU (Wirtschaftsuniversität Wien) Austria, Europe

2008年第6届OpenOffice.org世界开源大会

## Agenda

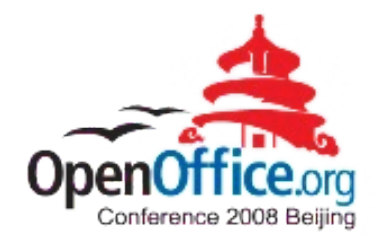

- OOo scripting framework
	- Overview
	- Dispatching scripts/macros
	- Example
		- Intermixing OOo Basic with ooRexx and vice versa

- Apache Software Foundation's BSF
	- Overview
- Adding a scripting language to OOo
- **Outlook**

# OOo Scripting Framework, 1

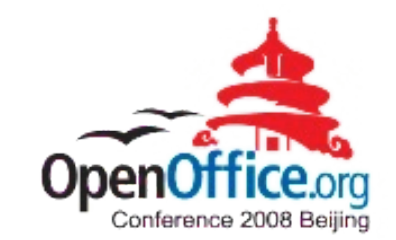

- Module "scripting"
	- Since OOo 2.0
	- Implemented in Java
		- BeanShell
		- JavaScript (Mozilla "Rhino")
		- Java
	- Allows to
		- Maintain scripts
			- Create, edit, remove scripts
			- Supports the OOo locations: user, share, application

# OOo Scripting Framework, 2

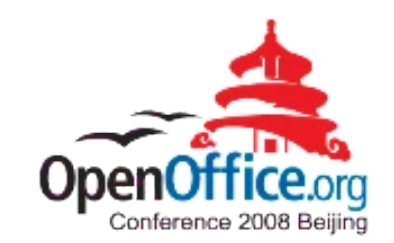

- Allows to (continued)
	- Dispatch scripts
		- Arguments (IN, OUT, IN/OUT)
		- Returns script's return value, if any
	- Extend OOo with new scripting engines
		- Need for interfacing with Java
			- Scripting languages implemented in Java
				- Extremely easy to interface
			- Scripting languages implemented e.g. in C++

- Need to use JNI (Sun's Java Native Interface)
- To ease coding use ASF's BSF 2.4

### Example, 1

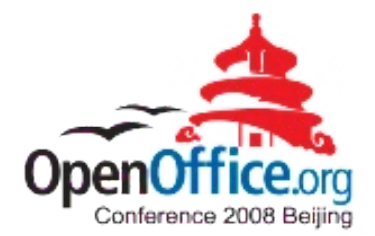

**IT Works** 

- Simple OOo Basic script, adds two arguments
- Function in an OOo Basic library ("application")
- Code (cf. Frysak)

```
Adding: 7 + 1 using Star Basic
Function addition(arg1, arg2 as Integer) as Integer
                                                                             юκί
   ' view that we are currently using Star Basic
   MsgBox("Adding: " & arg1 & " + " & arg2 & " using Star Basic", 64, "IT Works")
   ' return calculation
   ' to calculate make sure the parameters are Integers
   addition = CInt(arg1) + CInt(arg2)
End Function
```
### Example, 2

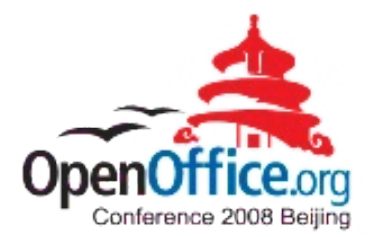

**IT Works** 

Adding: 5 + 2 using ooRexx

OK

- Simple ooRexx script, adds two arguments
- Stand-alone program, located in "user"
- Code (cf. Frysak)

```
-- a small test macro to test the x RunMacro.rex macro
parse arg arg1, arg2
info = "Adding:" arg1 "+" arg2 "using ooRexx"
.bsf.dialog~messageBox(info, "IT Works", "information")
return arg1+arg2
::requires BSF.CLS
```
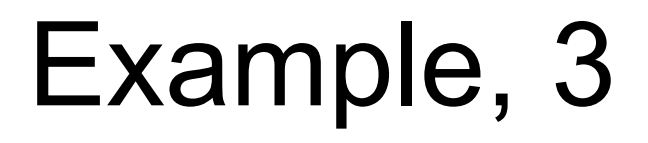

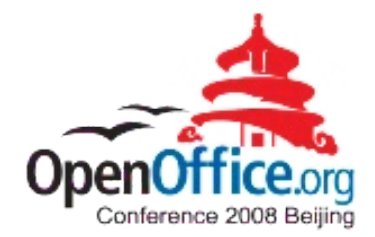

#### • Invoking OOo Basic and ooRexx scripts (Basic)

**Sub** RunMacro

```
' create the Dispatcher service
oDisp = createUnoService("com.sun.star.frame.DispatchHelper")
' prepare parameters as array
Dim a(1) As New com.sun.star.beans.PropertyValue
a(0).Name = "arg1" : a(0).Value = 7
a(1).Name = "arg2" : a(1).Value = 1
' macro URL to addition function above
sMacroURL = "vnd.sun.star.script:BakkMacros_Basic.x_Sample.addition?" & _
             "language=Basic&location=application"
' call addition function
r = oDisp.executeDispatch(StarDesktop, sMacroURL, "", 0, a())
                                                                      IT Works
                                                                       0
                                                                          Result of x_Sample.addition: 8
' view result
MsgBox("Result of x_Sample.addition: " & r.result, 64, "IT Works")
                                                                              jok!
 ... continued on next page ...
                                          8
```
Example, 4

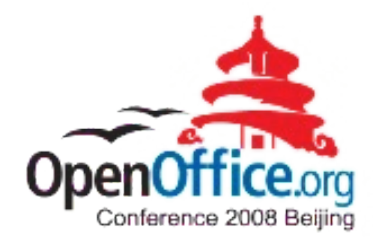

#### • Invoking OOo Basic and ooRexx scripts (Basic)

'... continued from previous page ...

' macro URL to x Sample.rex sMacroURL **=** "vnd.sun.star.script:BakkMacros.x\_Sample.rex?" **&** \_ "language=ooRexx&location=user:uno\_packages/BakkMacros.oxt"

```
' call x Sample.rex and use the same parameters again
r = oDisp.executeDispatch(StarDesktop, sMacroURL, "", 0, a())
```

```
' show result
MsgBox("Result of x_Sample.addition: " & r.result, 64, "IT Works")
```
9

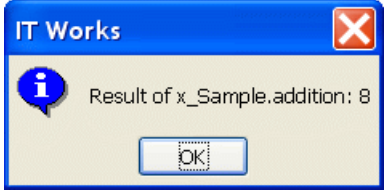

**End Sub**

### Example, 5

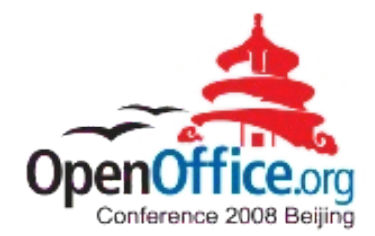

#### • Invoking OOo Basic and ooRexx scripts (ooRexx)

x\_ScriptContext **=** uno.getScriptContext() -- get the script's context x\_Context **=** x\_ScriptContext**~**getComponentContext -- get component context x\_Desktop **=** x\_ScriptContext**~**getDesktop -- get desktop (an XDesktop)

-- create DispatchHelper service and query its interface x\_MSF **=** x\_Context**~**getServiceManager**~**XMultiServiceFactory x\_DispHlp **=** x\_MSF**~**createInstance("com.sun.star.frame.DispH")**~**XDispatchHelper

x\_DispatchProvider **=** x\_Desktop**~**XDispatchProvider -- get dispatch provider interface

```
-- prepare parameters
parameters = uno.CreateArray(.UNO~PropertyValue, 2)
parameters[1] = uno.createProperty("arg1", 5)
parameters[2] = uno.createProperty("arg2", 2)
-- define ooRexx dispatch target
MacroURL = "vnd.sun.star.script:BakkMacros.x_Sample.rex?" || -
             "language=ooRexx&location=user"
-- make dispatch call
r = x_DispHlp~executeDispatch(x_DispatchProvider, MacroURL, "", 0, parameters)
msg = "Result of x_Sample.rex:" r~result
                                                            IT Works
.bsf.dialog~messageBox(msg, "IT Works", "information")
                                                              \left( \mathbf{i} \right)Result of x Sample.rex: 7
   ... continued on next page ...
                                                                      OK
                                            10
```
Example, 6

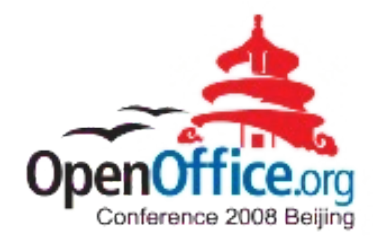

#### • Invoking OOo Basic and ooRexx scripts (ooRexx)

-- ... continued from previous page ...

-- define Star Basic dispatch target MacroURL **=** "vnd.sun.star.script:BakkMacros.x\_Sample.addition?" **|| -** "language=Basic&location=application"

```
-- make dispatch call
r = x_DispHlp~executeDispatch(x_DispatchProvider, MacroURL, "", 0, parameters)
msg = "Result of x_Sample.addition (Star Basic Macro):" r~result
.bsf.dialog~messageBox(msg, "IT Works", "information")
                                                         IT Works
```
11

**::requires** UNO.CLS

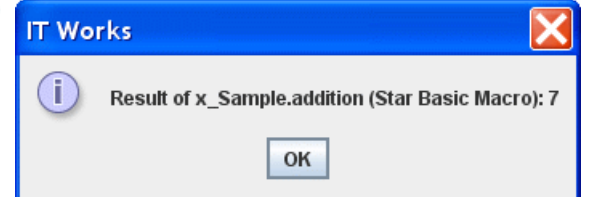

# Bean Scripting Framework

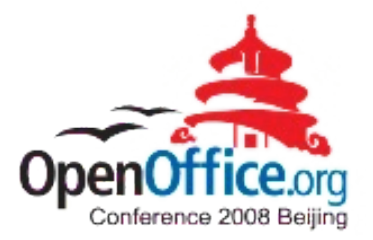

- Developed at IBM as an opensource project
	- Purpose: deploying scripting languages in JSPs
- Donated to the Apache Software Foundation
	- Part of ASF's Jakarta project
		- http://jakarta.apache.org/bsf
	- Used in many other projects within ASF
		- e.g. ant, xerces, etc.
- A Java framework
	- Eases access to scripting languages from Java
	- Eases (reflective) interaction with Java from scripts

# Bean Scripting Framework

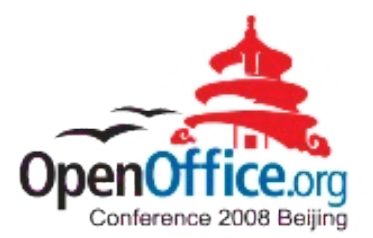

- Quite a few BSF scripting engines available
	- Usually implemented in Java, e.g.
		- Groovy, Groovy Monkey
		- Jacl (TcL)
		- JavaScript (Rhino)
		- JLog (PROLOG)
		- JRuby (Ruby)
		- Jython (Python)
		- ObjectScript

– …

● Can be *easily* added to OOo via BSF!

#### BSF Architecture

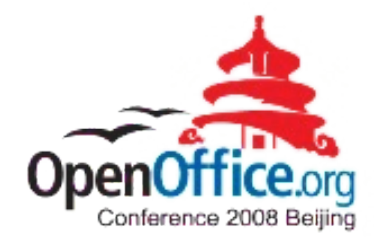

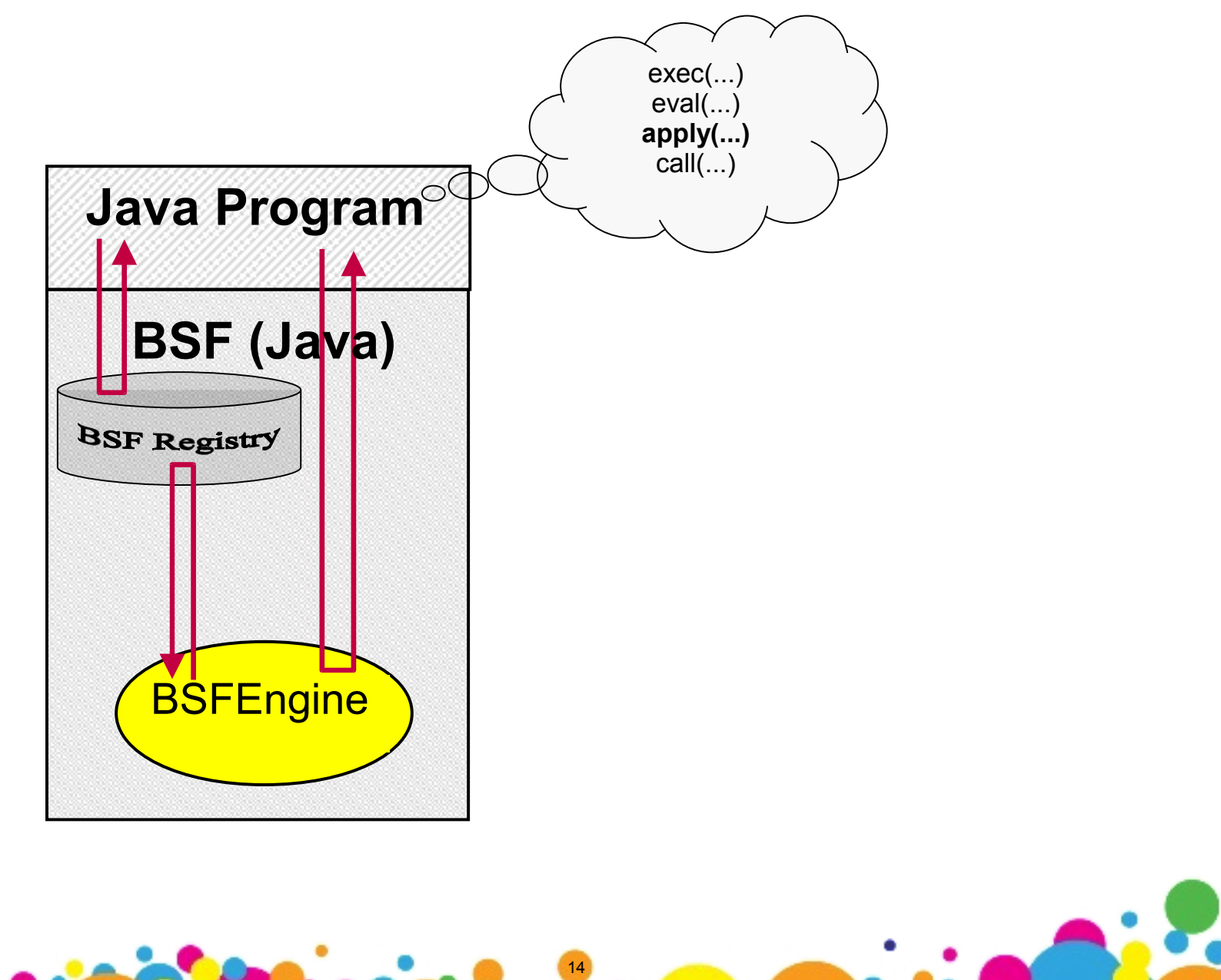

## BSF, Executing a Script, 1

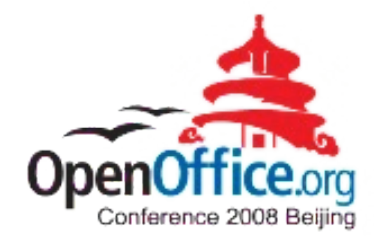

• Executing a JavaScript script

import org.apache.bsf.\*; // import BSF support

```
public class TestSimpleExecJavaScript {
   public static void main (String[] args) throws java.io.IOException
\{ try
\overline{\phantom{a}}BSFManager mgr = new BSFManager ();
       BSFEngine engine = mgr.loadScriptingEngine("javascript");
      String code = "java.lang.System.out.println(\"JavaScript was here!\")";
           // invoke the JavaScript script
      engine.exec ("javascript", 0, 0, code);
 }
     catch (BSFException e)
\{ e.printStackTrace();
     }
 }
}
```
## BSF, Executing a Script, 2

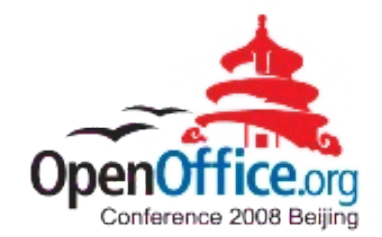

• Executing an ooRexx script

import org.apache.bsf.\*; // import BSF support

```
public class TestSimpleExecRexx {
```

```
16
  public static void main (String[] args) throws java.io.IOException
\{ try
\overline{\phantom{a}}BSFManager mgr = new BSFManager ();
       BSFEngine engine = mgr.loadScriptingEngine("rexx");
      String code = "SAY 'Rexx was here!'";
           // invoke the Rexx script
      engine.exec ("rexx", 0, 0, code);
 }
     catch (BSFException e)
    \{ e.printStackTrace();
     }
 }
}
```
### BSF4Rexx, 1

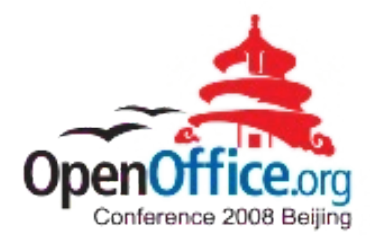

- Example: ooRexx (Open Object Rexx)
	- A free, dynamic and opensource scripting language, perfect for EUD (end-user development)
		- http://www.ooRexx.org
	- Implemented in C++, *not* Java!
	- Creating a BSF engine for ooRexx
		- JNI (Sun's Java Native Interface)
		- Add (reflective) support on the Java side, e.g.
			- Loading Java classes, creating instances, dispatching messages
			- Creating event adapters on the fly (Java bytecode) ...
		- If usable via BSF, it becomes easy to deploy it
			- ➔ ooRexx (a non-Java language) can use all of Java!

BSF4Rexx, 2

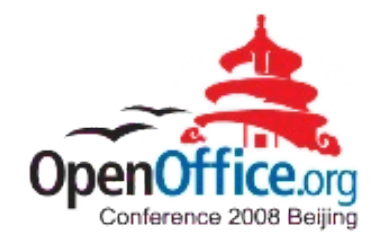

• Architecture of "BSF4Rexx" (ooRexx BSF engine)

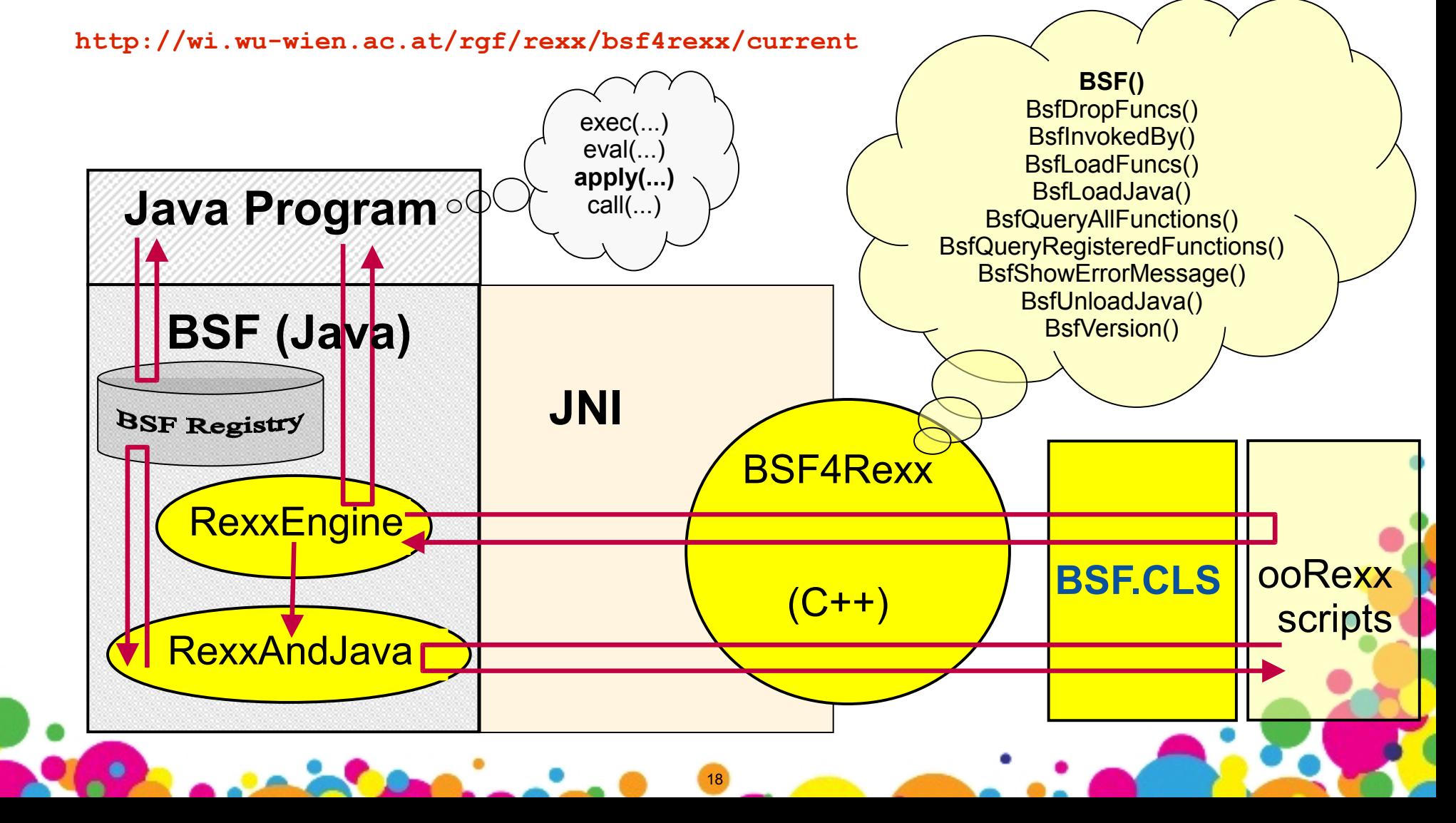

### BSF4Rexx, 3

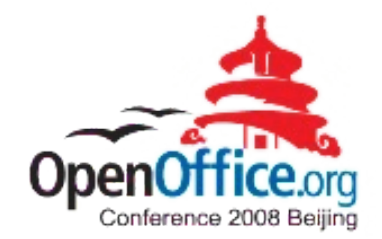

- "RexxAndJava"
	- Support for non-Java programs to
		- Load Java classes, create Java instances, dispatch messages, marshall arguments and return values, etc.
	- Can be used by any other BSF engine!
		- Hence not restricted to ooRexx!
	- *If you have a non-Java language that you wish to add to OOo, use this existing infrastructure for interfacing with Java (to ease your life considerably ☺) !*

19

- If you have any questions, please approach me or use the mailing list "dev@api.openoffice.org" or the newsgroup "news:comp.lang.rexx"

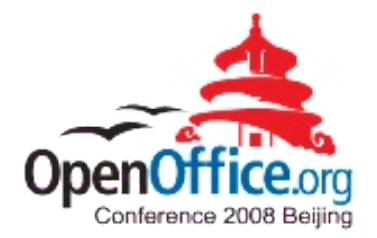

- Outlining the process to add a new engine
	- OOo scripting framework (Java)
	- Using BSF 2.4 (alternatively: BSF 3.0 / JSR-223)
- Reference implementation using BSF
	- "BSF4Rexx"
		- http://wi.wu-wien.ac.at/rgf/rexx/bsf4rexx/current/
		- BSF4Rexx-apache-bsf-source.jar
	- Used OOo's BeanShell implementation as a template, cf.

20

– com/sun/star/script/framework/provider/beanshell/

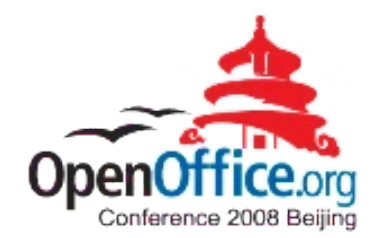

- Module "scripting"
	- http://framework.openoffice.org/scripting/
		- Homepage of the OOo scripting framework
		- Specifications
	- svn co svn://svn.services.openoffice.org/ooo/trunk/scripting scripting
		- Checking out the entire OOo scripting module
	- scripting/java/com/sun/star/script/framework/provider
		- Root for OOo script engines
		- Utility/helper programs for script engines
		- "beanshell", "java", "javascript" script engines

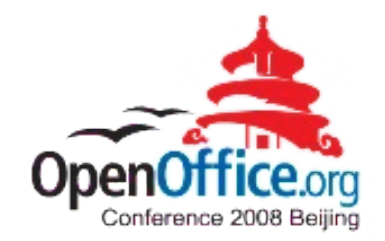

- Module "scripting"
	- Java 1.5 or higher (since OOo 3.0, October 2008)
	- Define a name for your engine, e.g. "ABC"
		- Create a directory of "abc" (lowercase!) in "provider"
		- Define an extension for your language, e.g. "A"
	- Use "beanshell" implementation as a blueprint
		- Copy all "beanshell/\*" files to "abc/"
		- Rename "template.bsh" to "template.A"
			- Change template script code to your language

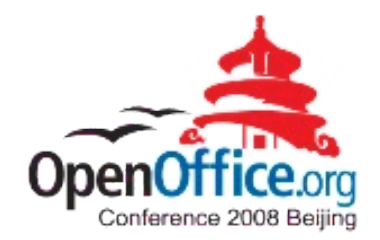

- Module "scripting" (continued)
	- Rename "ScriptEditorForBeanShell.java" to "ScriptEditorForABC.java"
		- Adapt all occurrences of "BeanShell" and "bsh" in this program to match your engine's names (i.e. "ABC", "A") and functionality
	- Rename "ScriptProviderForBeanShell.java" to "ScriptProviderForABC.java"

23

• Adapt all occurrences of "BeanShell" and "bsh" in this program to match your engine's names (i.e. "ABC", "A") and functionality

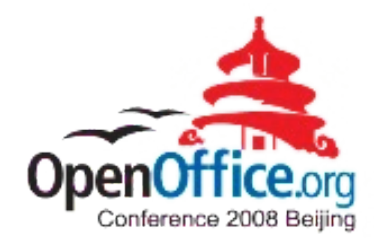

- Module "scripting" (continued)
	- Define a name for your engine, e.g. "ABC"
		- Create a directory of "abc" (lowercase!) in "provider"
		- Define an extension for your language, e.g. "A"
	- Use "beanshell" implementation as a blueprint
		- Copy all "beanshell" files to "abc"
		- Rename "template.bsh" to "template.A"
			- Change template script code to your language
		- Rename "ScriptEditorForBeanShell.java" to "ScriptEditorForABC.java"
		- Rename "ScriptProviderForBeanShell.java" to "ScriptProviderForABC.java"

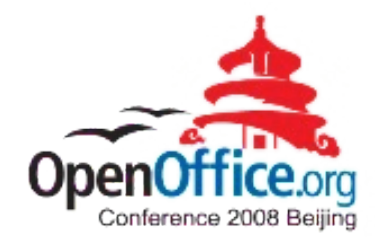

- Module "scripting" (continued)
	- Create a manifest file, e.g.

Manifest-Version: 1.0 RegistrationClassName: com.sun.star.script.framework.provider.abc.Scri ptProviderForABC Created-By: *YourName* Specification-Title: ABC to/from UNO Bridge Specification-Version: 0.999 Specification-Vendor: *YourName* Implementation-Title: org.abc.uno Implementation-Version: 0.999 Implementation-Vendor: *YourName*

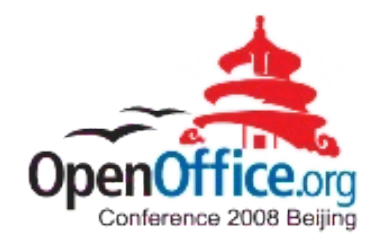

- Create a Java archive
	- Name: "ScriptProviderForABC.jar"
	- Entries
		- META-INF/MANIFEST.MF
		- com/sun/star/script/framework/provider/abc/\*
	- Add additional resources as needed
		- If using additional Java archives add them to the manifest
		- Cf. OOo documentation on packaging and deploying

26

• Use the OOo package/extensions manager to deploy

### OOo with an Added Scripting Language

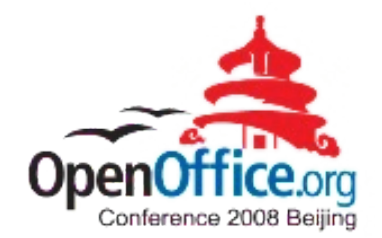

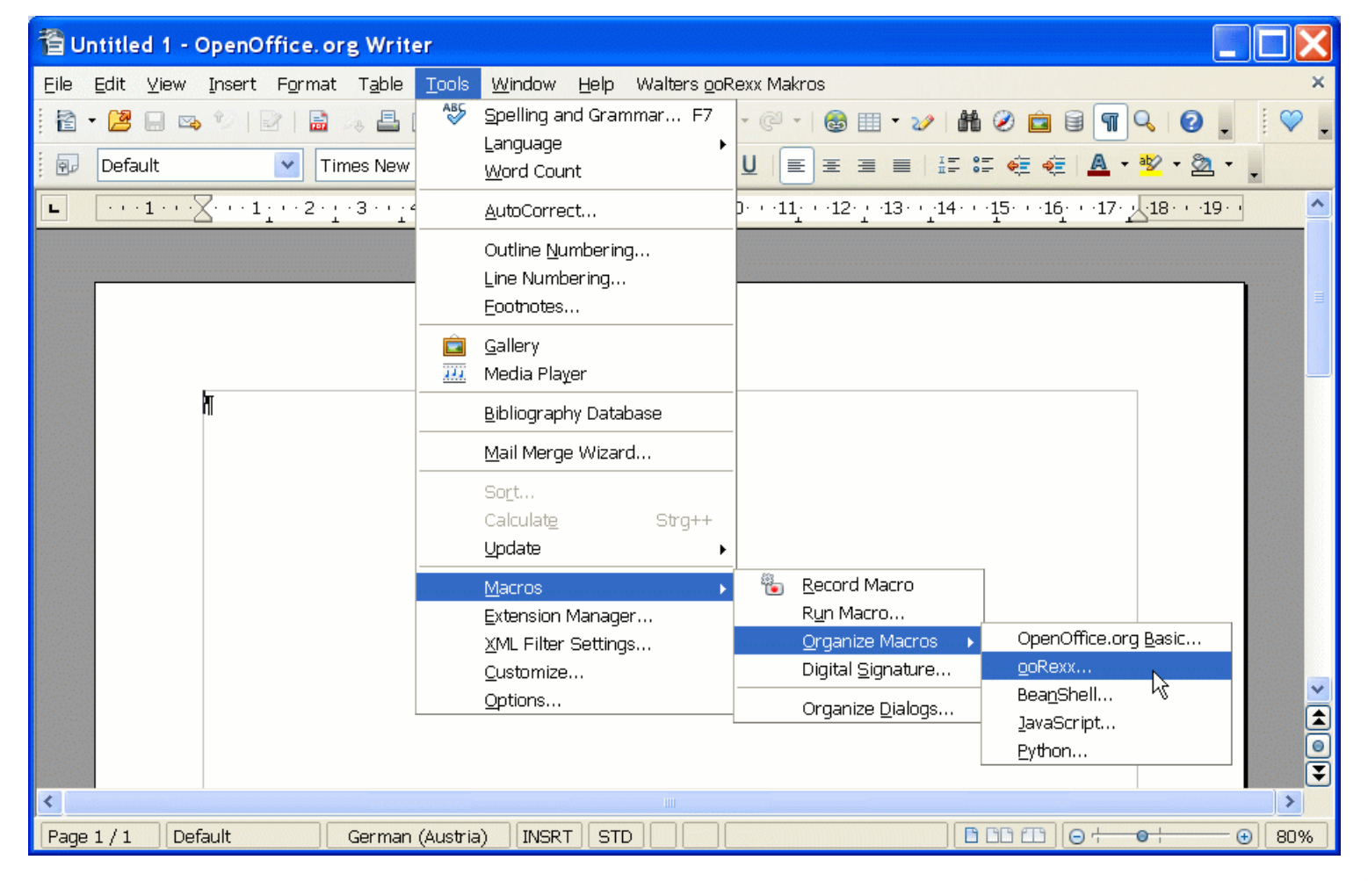

### BSF 3.0/JSR-223, 1

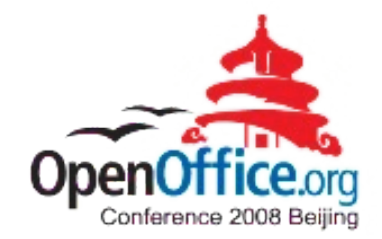

- JSR-223
	- Defined the Java scripting framework
		- Package "javax.script"
	- Introduced with Sun's Java 6
	- *Only available for Java 6 or higher!*
- Apache's BSF 3.0
	- Opensource Implementation of JSR-223
		- Implements the package "javax.script"
		- Available for Java 1.4 or higher!
	- Part of ASF's Harmony ("Apache's Java")

### BSF 3.0/JSR-223, 2

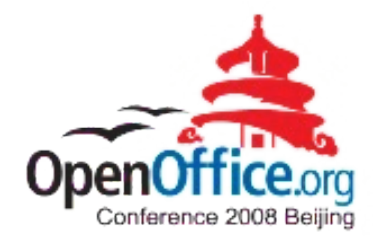

- OOo Scripting engine using JSR-223
	- Supply BSF 3.0 with your OOo engine
		- OOo engine can run on pre Java 6 installations!
	- On Java 6 or higher, the Java 6 scripting framework will be used instead of BSF 3.0
		- As "javax.script" is part of the Java runtime environment, it will get picked up before any other package!
	- OOo engine may *in addition* use BSF 2.4
		- Taking advantage of BSF 2.4 support
		- E.g. taking advantage of "RexxAndJava" for non-Java languages

## Roundup & Outlook, 1

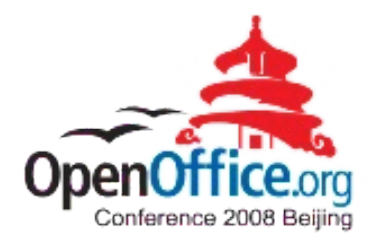

- Adding a new scripting language to OpenOffice.org is **easy**!
- OOo scripting framework is implemented in Java
	- Use Java frameworks/infrastructures to ease implementation
	- ASF's BSF 2.4 a good choice
		- Reference implementation available ("BSF4Rexx")
		- Take advantage of "RexxAndJava", if necessary
	- ASF's BSF 3.0 / JSR-223 a good choice
		- Deploy with the BSF 3.0 package for pre Java 6

## Roundup & Outlook, 2

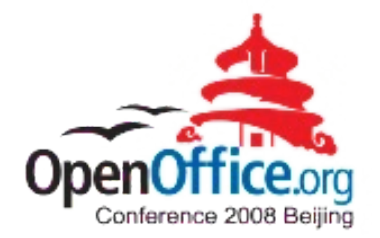

- Now that you have added a new scripting language
	- Make it easy to use UNO using it !
		- Add support modules to reduce the coding needs, e.g.
			- Ease querying interfaces

● …

- Ease interacting with properties
- Ease reflection of UNO objects
- This evening's presentation "Creating/Devising" Specific OpenOffice.org Support for Dynamic Scripting Languages" concentrates on this issue

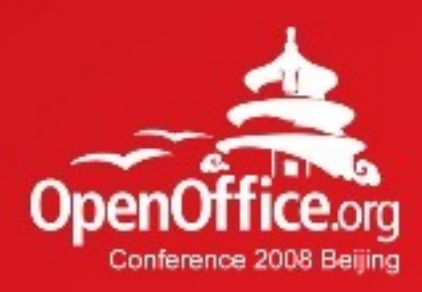

# Thanks!

#### 凝聚全球力量 绽放开源梦想

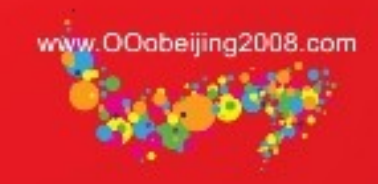